# BESTÄLLNINGSRUTINER FÖR SITHS- OCH REGION VB-KORT

Rutindokument för studieadministratörer

ID-FOTO

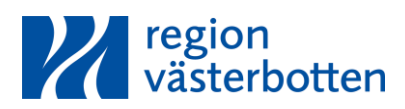

# Innehåll

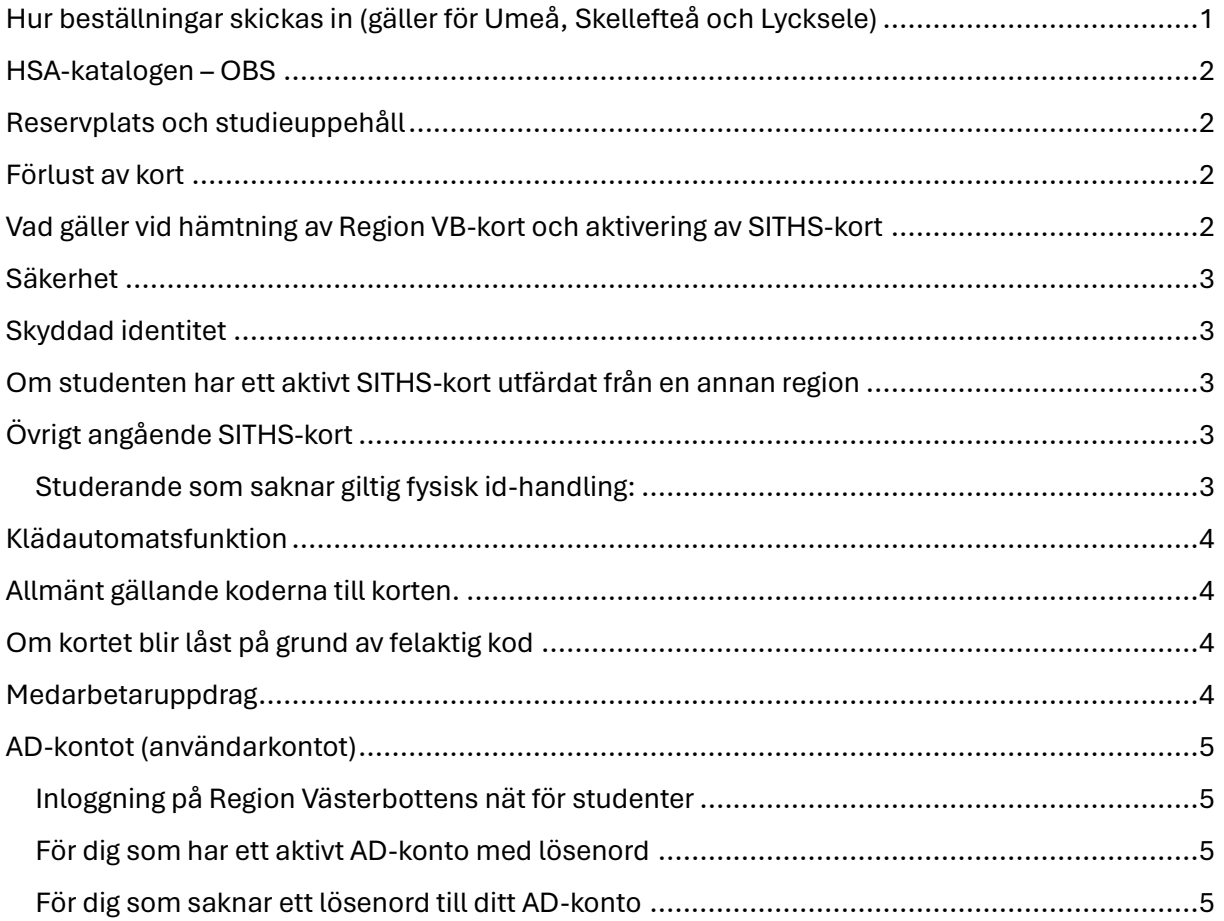

# <span id="page-2-0"></span>Hur beställningar skickas in (gäller för Umeå, Skellefteå och Lycksele)

Via denna länk hittas Exceldokumentet "**Formulär för registrering av studenter**" <https://www.regionvasterbotten.se/for-samarbetsparter/for-studieansvariga>

Namnge den bifogade Excelfilen med studentgrupp, vilken termin de går, och vilken termin som beställningen gäller för,  $\mathbb{E}$  Psykologstuderande T2 VT 2024 exempelvis  $\rightarrow$ 

Bifoga ifyllt dokument i länken nedan <https://externarendeanmalan.vll.se/>

Fyll i de gulmarkerade fälten och skicka in beställningen så skapas ett ärende hos oss. Id-foto kommer att återkoppla till den e-postadress som angetts i ärendet.

Beställningen skall skickas in minst fem veckor före studenterna ska ut på praktik inom Region Västerbotten. Detta för att korten ska vara klara i tid.

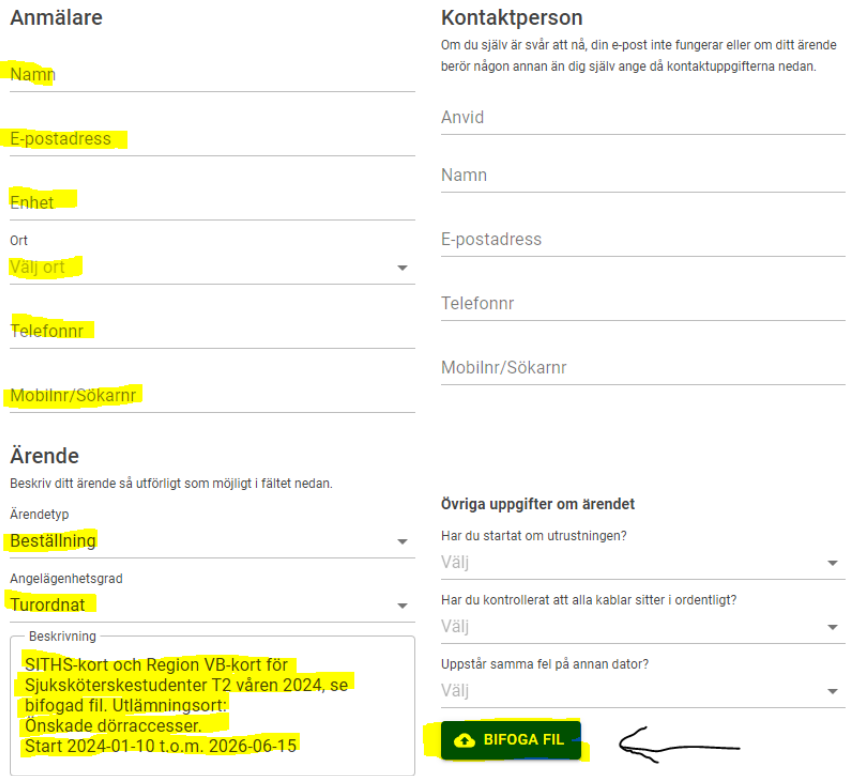

**Ort: Studieort** (där SITHS-kortet och/eller Region VB-kortet ska hämtas ut)

**Beskrivning:** Skriv så tydligt som möjligt vilken studentgrupp det gäller, vad det är för kort som önskas, samt slutdatum (se exempel ovan). Notera även dörraccesser från den rutin ni eventuellt har.

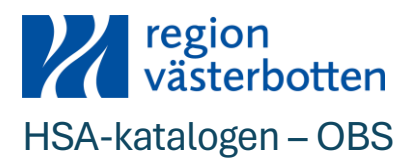

<span id="page-3-0"></span>För att SITHS-kort ska kunna utfärdas så måste studenterna var upplagda i HSAkatalogen (personalkatalogen). Detta är anledningen till att samtliga beställningar till Idfoto måste skickas in via länken för extern ärendeanmälan.

Studenterna läggs då upp i HSA för de angivna tidsramarna i beställningen.

## <span id="page-3-1"></span>Reservplats och studieuppehåll

För studenter som tillkommit i efterhand till exempel genom reservplats eller för de som haft studieuppehåll.:

- skapa enskilda ärenden för respektive student

#### <span id="page-3-2"></span>Förlust av kort

Vid förlust av Region VB-kort:

Om studenten har kvar SITHS-kortet kan studenten ta kontakt med ID-foto för att få ett nytt Region VB-kort.

<span id="page-3-3"></span>Om studenten förlorat sitt SITHS-kort måste ny beställning skickas in.

# Vad gäller vid hämtning av Region VB-kort och aktivering av SITHS-kort

När vi beställt SITHS-korten så kommer de hem i brevlådan på studentens folkbokföringsadress och studenten får boka tid hos oss för aktivering av korten. PIN-koder väljs vid aktivering.

För att endast hämta ut sitt Region VB-kort så bokas tid enligt nedan. Fotografering kan ske i samband med besöket.

Tidsbokning gäller för samtliga ärenden hos ID-Foto

Länk för Umeå [http://Bokatididfotoumea.vll.se](http://bokatididfotoumea.vll.se/) 

Länk för Skellefteå [http://bokatididfotoskelleftea.vll.se](http://bokatididfotoskelleftea.vll.se/)

Länk för Lycksele – Gäller endast fotografering [http://bokatididfotolycksele.vll.se](http://bokatididfotolycksele.vll.se/)

Det skickas en bekräftelse på den bokade tiden som angetts vid bokningen.

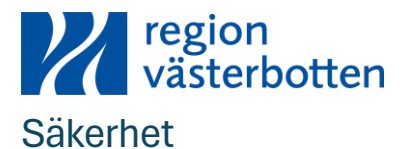

<span id="page-4-0"></span>Den studerande ansvarar för att på ett säkert sätt förvara sina koder.

Om SITHS-kortet eller Region VB-kortet tappas bort så måste studenten omedelbart kontakta Id-foto så att korten kan spärras i systemen.

# <span id="page-4-1"></span>Skyddad identitet

För att säkerställa det personliga skyddet, skall person med skyddad identitet eller studieadministratören direkt ta kontakt med ID-foto för vidare hantering.

- Studieort Umeå: Kontakt sker via telefon 090-785 90 90 menyval 1 eller personligt besök hos ID-foto Umeå.
- Studieort Skellefteå: Kontakt sker via telefon 090-785 90 90 menyval 1 eller personligt besök hos ID-foto Skellefteå.
- Studieort Lycksele: Kontakt sker via telefon 090-785 90 90 menyval 1.

# <span id="page-4-2"></span>Om studenten har ett aktivt SITHS-kort utfärdat från en annan region

Ifall den studerande önskar kan certifikat från Region Västerbotten läggas på befintligt SITHS-kort från annan region. Detta förutsätter att studenten har tillgång till alla koderna till sitt SITHS-kort. Gäller ej SITHS-reservkort då vi inte kan lägga certifikat på SITHSreservkort utfärdat av andra regioner. OBS! Beställning krävs.

# <span id="page-4-3"></span>Övrigt angående SITHS-kort

Om SITHS-kort behövs för kortare period än 180 dagar så utfärdas enbart ett SITHSreservkort på plats hos Id-foto (ordinarie SITHS-kort beställs ej)

Om studenten ska göra praktik i annan region så går det bra att lägga ett tilläggscertifikat på ett ordinarie SITHS-kort utfärdat från oss i Region Västerbotten. Tilläggscertifikatet beställs av UMU genom kontakt med den region där praktiken ska förläggas.

## <span id="page-4-4"></span>Studerande som saknar giltig fysisk id-handling:

Den studerande **måste** ha intygsgivare med sig vid hämtning av SITHS-reservkort. Intygsgivaren **måste** finnas upplagd i HSA-katalogen, ha med sig svensk giltig Idhandling samt vara den som anställt/antagit eller är överordnad för studenten. Den studerande kan endast få SITHS-reservkort, där certifikatets giltighetstid är upp till 180 dagar. Därefter krävs förlängning av certifikat. Beställning angående förlängning ska läggas upp via länken "extern ärendeanmälan" som finns början av detta dokument.

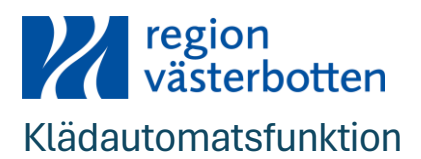

<span id="page-5-0"></span>Funktionen att kunna hämta ut arbetskläder hamnar automatiskt på SITHS-kortet (ett dygn efter att kortet hämtats ut)

Studerande som enbart fått Region VB-kort och behöver access till klädautomaterna måste kontakta Textila för att få hjälp med att koda klädautomatsfunktion på kortet. Vid bekymmer med uttag av kläder hänvisa studenter till Textilia.

- Studieort Umeå: Textilia ligger i kulvertplan under Kulinarium.
- Studieort Skellefteå: Textilia ligger i samma lokaler som städet.
- Studieort Lycksele: Textilia ligger i byggnad 102 plan 1.

## <span id="page-5-1"></span>Allmänt gällande koderna till korten.

Studenterna får välja sin egen 4-siffriga pinkod för dörrpassage i samband med att de hämtar ut sitt Region VB-kort hos oss på Id-foto. Om de förlorat eller glömt bort denna kod så kan de besöka Id-foto för att få veta sin kod, giltig fysisk Id-handling ska uppvisas.

# <span id="page-5-2"></span>Om kortet blir låst på grund av felaktig kod

Kontakta oss via telefon:

- 090-785 90 90

Eller mejl:

- [idfoto@regionvasterbotten.se](mailto:idfoto@regionvasterbotten.se)

## <span id="page-5-3"></span>Medarbetaruppdrag

För att SITHS-kortet ska kunna användas vid inloggning i vårdsystem måste så kallade medarbetaruppdrag kopplas. Medarbetaruppdrag kopplas till den studerande. Detta görs på vårdenheten utifrån terminsvisa underlag från studentansvarig. Studentansvarig måste därför skicka en kurslista till berörda enheter för aktuell termin. I mejlet ska även terminens start- och slutdatum framgå.

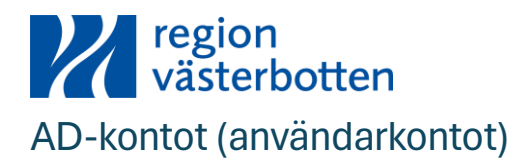

#### <span id="page-6-1"></span><span id="page-6-0"></span>Inloggning på Region Västerbottens nät för studenter

Alla studenter tilldelas ett AD-konto för access till Region Västerbottens nät och applikationer om detta är beställt. Första gången måste studenten logga in med tilldelat användarnamn och lösenord.

Kontot inaktiveras med automatik vid 90 dagars inaktivitet av säkerhetsskäl. Vilket innebär att man bland annat tappar åtkomst till Journal- och Röntgensystem. Logga därför in på en dator med ditt AD-konto för att säkerställa att du har ett aktivt konto med lösenord. Förslagsvis loggar du in den 1:a eller sista dagen varje månad (senast var tredje månad) för att underhålla så att AD-kontot är aktivt.

#### <span id="page-6-2"></span>För dig som har ett aktivt AD-konto med lösenord

Sitter du vid en så kallad "gemensam dator" där gemensamma användarkonton används håller du ditt AD-konto aktivt via ikonen "Förnya ditt AD-konto".

Sitter du vid en dator som inte har ett gemensamt användarkonto ska inloggning alltid ske med ditt personliga AD-konto och inte med SITHS-kortet, detta för att säkerställa att du har ett aktivt AD-konto. SITHS-kortet används först när du ska logga in i journalsystemet.

#### <span id="page-6-3"></span>För dig som saknar ett lösenord till ditt AD-konto

Har du inget lösenord sätter du själv ett nytt via funktionen "Självservice 24-7" med hjälp av ditt SITHS-kort. Gå till en dator där någon redan är inloggad och följ sedan instruktionerna som kommer upp när du klickat på ikonen.

När du satt ett eget lösenord håller du det därefter aktivt via ikonen "Förnya ditt AD-konto" på "gemensamma datorer" eller loggar in med ditt personliga AD-konto på övriga datorer.

#### **För dig som har inloggningsproblem trots att instruktionerna följts**

Kontakta Servicedesk IT på 090-785 90 90 knappval 4 för att få ditt AD-konto aktiverat

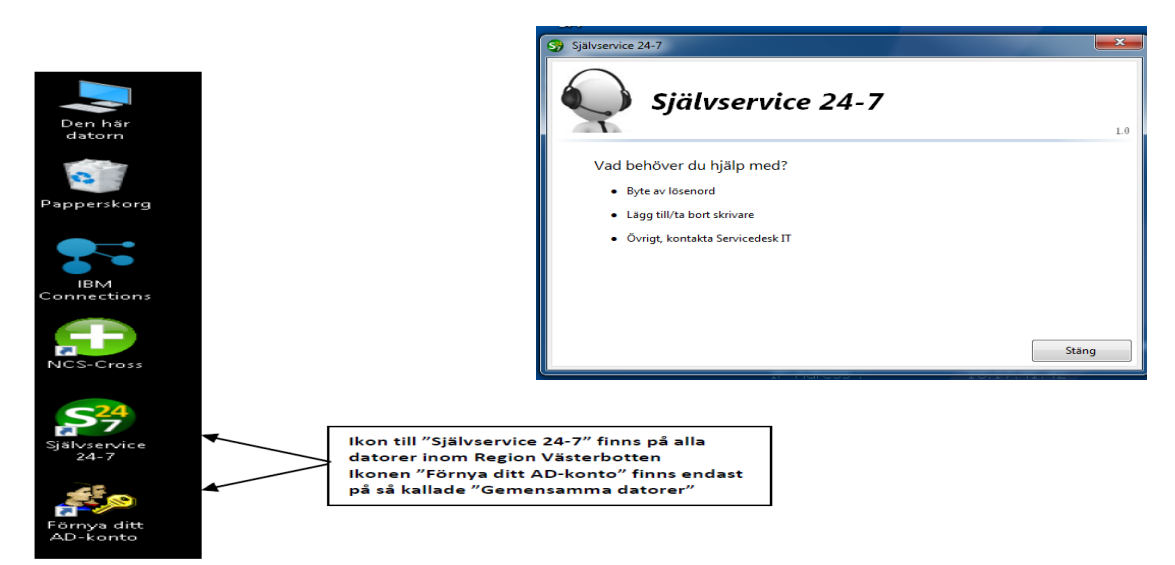